**Duluth Campus** 

Department of Studies in Justice, Culture, & Social Change College of Humanities, Arts, and Social Sciences 228 Cina Hall
1123 University Drive
Duluth, Minnesota 55812-3306
http://www.d.umn.edu/socanth
E-mail: troufs@d.umn.edu
ZOOM: https://umn.zoom.us/my/troufs
27 December 2020

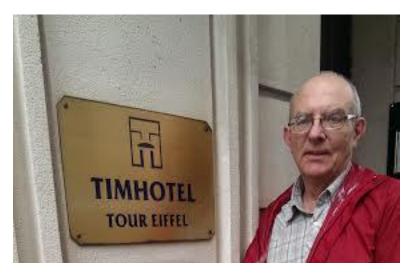

Tim Roufs at the TimHotel Tour Eiffel, Paris

Using the

## Canvas Syllabus and Calendar

Available on-line in your
canvas folder at
<http://canvas.umn.edu/>
Syllabus
= leave page

## AVISO!

One of the main complaints regarding Canvas is that it is difficult to find assignments.

Right now, before you do anything else, do this to fix that problem . . .

#### Go to the "Calendar" Section

(using the Global Navigation Panel)

in your <sup>©</sup> canvas folder

@ http://canvas.umn.edu/ 🗷 . . .

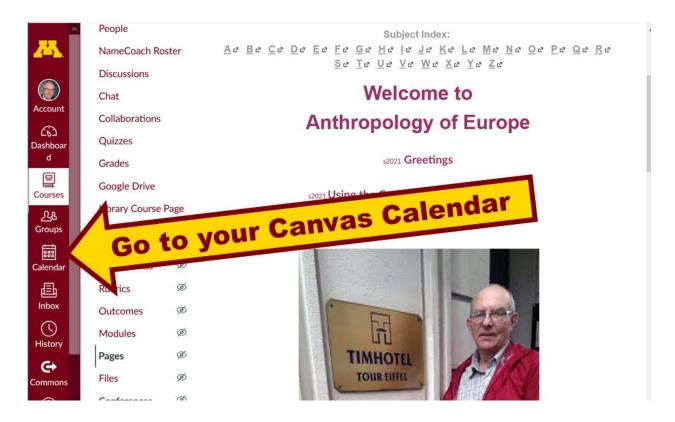

REM: Links on screenshots are not "hot" (active), but when you are looking at items in your Canvas folder you can generally click on them to take you to the item . . .

REM: Ignore the little messages that say "due 8:01", "due 1:01", etc. Those are a current quirk of the Canvas automatic systems.

And your Canvas calendar will look like the screenshot below . . .

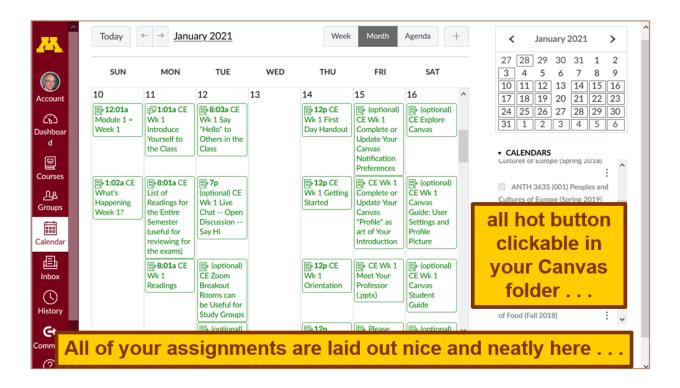

When you get to the "Calendar" page, check out your options . . .

Then select "Agenda" at the top (shown on the following screenshot) . . .

Clicking on "Agenda" will give you a notebook style listings view . . .

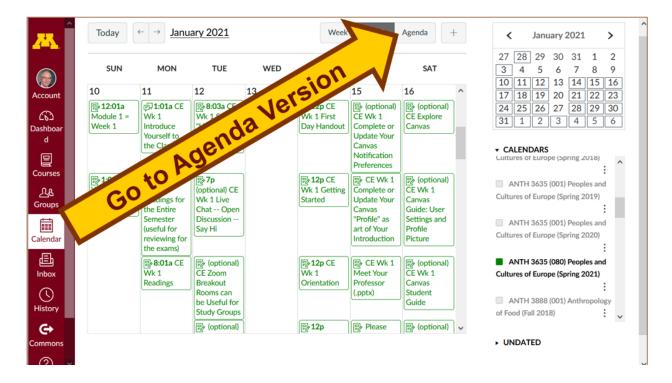

### And the Agenda version will look like this . . .

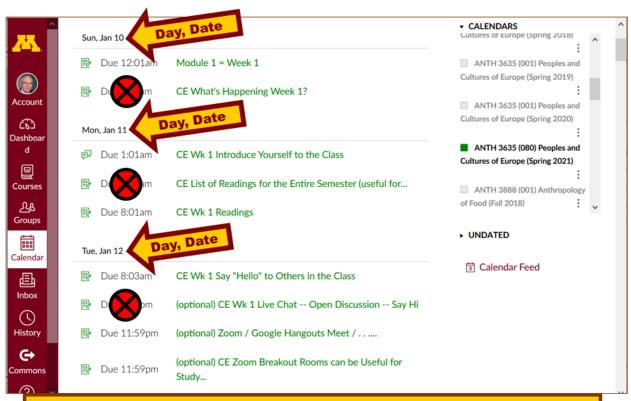

All of your assignments are laid out nice and neatly here . . .

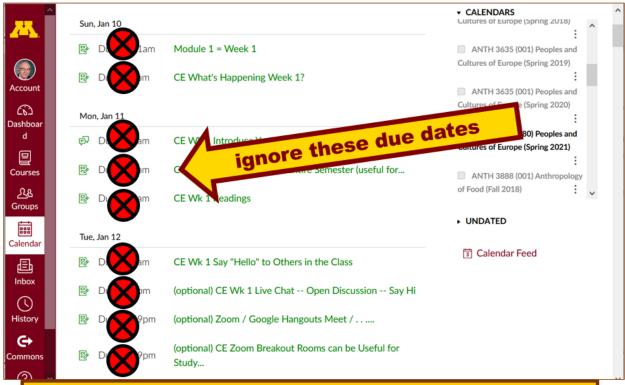

REM: Ignore the little messages that say "due 8:01", "due 1:01", etc.

All of your assignments are laid out nice and neatly here . . .

Then try the "Syllabus" version and see if you like it . . .

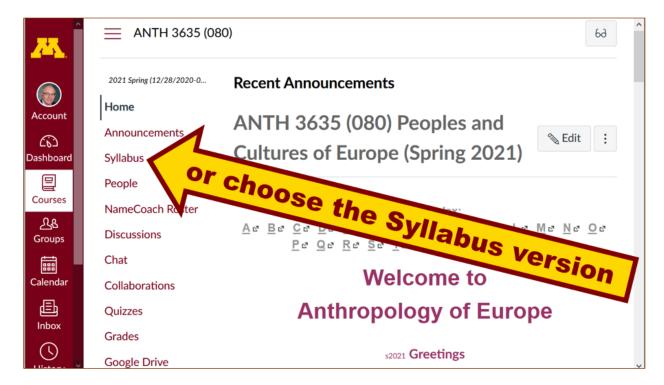

#### The Syllabus version will look like this . . .

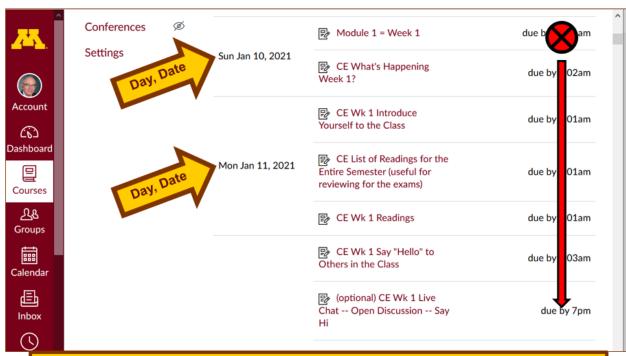

All of your assignments are laid out nice and neatly here . . .

# VOILA!

#### Now what about due dates?

They're summarized here for the main items . . .

ANTH 3635 Anthropology of Europe Main Assignments Due Dates 🗷

For further information and hot links see your tanks folder.

REM: The Canvas Student Guide / Overview / Tour can be very helpful.

<u>Student Guide</u> -- written guides with step-by-step instructions for Canvas tools

Canvas Student Overview (6:47 min)

If you have any questions, please do not hesitate to e-mail troufs@d.umn.edu.

Best Regards,

Tim Roufs 27 December 2020